#### <span id="page-0-0"></span>Bayesian estimation software

#### PUBH 8442: Bayes Decision Theory and Data Analysis

Eric F. Lock UMN Division of Biostatistics, SPH elock@umn.edu

04/8/2024

PUBH 8442: Bayes Decision Theory and Data Analysis Bayesian [estimation](#page-19-0) software

#### Bayesian estimation software

- ▶ Several stand-alone applications and add-ons to estimate Bayesian models
- $\blacktriangleright$  Stand-alone applications:
	- ▶ Bayesian Inference using Gibbs Sampling (BUGS): [winBUGS](http://www.mrc-bsu.cam.ac.uk/software/bugs/the-bugs-project-winbugs/), [openBUGS,](https://www.mrc-bsu.cam.ac.uk/software/bugs/openbugs/) and [multiBUGS](https://www.multibugs.org/)
	- ▶ Just Another Gibbs [Sampler](http://mcmc-jags.sourceforge.net/) (JAGS), maintained by Martin Plummer and others
	- ▶ [Stan](http://mc-stan.org/manual.html), maintained by Andrew Gelman and others
- $\blacktriangleright$  Packages in R
	- ▶ Package [MCMC,](http://cran.r-project.org/web/packages/mcmc/index.html) maintained by Charles Greyer
	- Package [Nimble,](http://r-nimble.org/) maintained by Chris Paciorek and others
	- ▶ Packages to run openBUGS, riags, or STAN through R

# winBUGS, openBUGS, and multiBUGS: history

- ▶ The BUGS project started in early 1990's from the MRC Biostatistics Unit, Cambridge
- ► WinBUGS first introduced in mid-90s
	- ▶ Became widely adopted software for Bayesian modeling in many application areas
- ▶ openBUGS was introduced in approximately 2009
	- ▶ Very similar to winBUGS, but open-source and slightly more flexible
- ▶ multiBUGS was introduced around 2020
	- ▶ Similar to openBUGS, but uses parallel computing to speed up computation.
- ▶ Development is now focused on multiBUGS
- ▶ Just Another Gibbs Sampler (JAGS)
- ▶ First developed by Martyn Plummer in early 2000's
- ▶ Based on the BUGS language, with many similarities
- $\triangleright$  Usable on any operating system (windows, mac, linux)
- $\triangleright$  Well-integrated with R through the rjags package
- ▶ I cannot get OpenBUGS/MultiBugs to work on my Mac laptop (OS: Ventura)
	- $\triangleright$  riags code for the examples in this slide deck: [https://www.ericfrazerlock.com/rjags\\_examples.r](https://www.ericfrazerlock.com/rjags_examples.r)

# openBUGS: Installing

- ▶ Download openBUGS from [this](https://www.mrc-bsu.cam.ac.uk/software/bugs/openbugs/) link.
- ▶ Straightforward in Windows or Linux
- $\blacktriangleright$  For a Mac, this used to work for me:
	- ▶ Download Wine.app from the Wine [Bottler](http://winebottler.kronenberg.org/downloads) website
	- $\triangleright$  Install Wine.app this will facilitate running Windows programs.
	- ▶ Download the windows .exe file from openBUGS
	- ▶ Run this .exe file to install openBUGS (double-clicking should open it in Wine)
	- $\triangleright$  Run the OpenBUGS exe from the application folder (again, this should open automatically in Wine)
- ▶ openBUGS is a mix of "point-and-click" menus and command code
- ◮ Input for a given application consists of the *model*, *data*, and *initialization*
- ▶ The *model* is given in BUGS language, which has syntax similar to R
	- ▶ Define sampling model, and the distribution for each parameter
	- ◮ BUGS recognizes several common distributions
	- $\triangleright$  Example syntax for normal-normal model with flat prior: model*{*

```
for(i in 1:n){
```
y[i] ∼ dnorm(mu, Prec) #2nd parameter is precision, NOT variance

```
}
  mu \sim dflat()
}
```
# openBUGS: input

- ▶ Data and fixed parameters are specified in list form, with syntax similar to R:  $list(Prec=0.5, y=c(2.6, 1.2, -0.4, 3.7, 3.1), n=5)$
- $\blacktriangleright$  Initial values are also given in list form  $list(mu = 0)$ 
	- $\blacktriangleright$  It is often not required to specify initial values, as these are provided automatically by openBUGS.
	- $\blacktriangleright$  However, the default initializations may be poor

# openBUGS: estimation approach

- ▶ openBUGS estimates the posterior through Gibbs sampling and MH-sampling
- ▶ Several known conjugate posteriors are recognized, allowing Gibbs sampling directly from full conditionals
- $\triangleright$  MH proposals used for unknown full conditionals
- $\blacktriangleright$  User can specify
	- ▶ Number of MCMC chains (potentially with different initial values)
	- ▶ Total number of iterations and burn-in
	- ▶ Thinning number *I* This will select every *I*'th draw for posterior inference

# openBUGS: output

- ▶ Output for posterior inference:
	- ▶ Percentiles, summary statistics, and MCMC error for posterior draws
	- ▶ Kernel density estimates based on posterior draws
- ▶ Output for MCMC diagnostics:
	- $\triangleright$  Trace plots of mcmc draws ('history' option gives full chain)
	- $\blacktriangleright$  Acceptance rate
	- ▶ Autocorrelation plots
- ▶ Output for model assessment:
	- $\triangleright$  Deviance information criterion (DIC) will discuss this more later!

## openBUGS screenshots

- Specify model, etc. in editor
- Select Model  $\rightarrow$  Specification, then check, load, and compile model
	- **•** Highlight relevant portion of text before each button

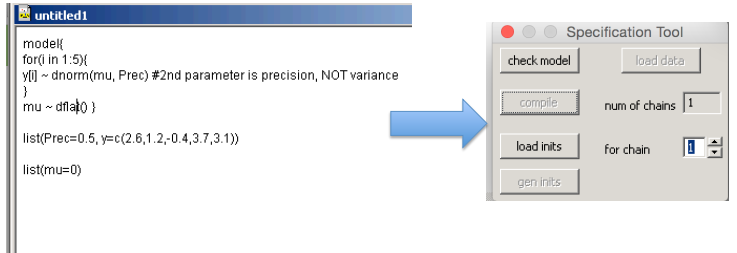

## openBUGS screenshots

- For estimation select Model→Update Tool and Inference→Sample Monitor Tool
- Sample Monitor allows you to specify nodes (variables to track) and create output, Update Tool actually runs the MCMC

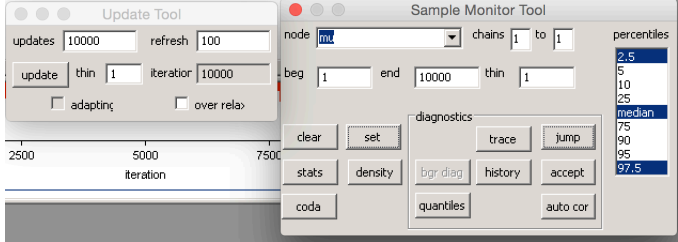

## openBUGS screenshots

Output:  $\bullet$ 

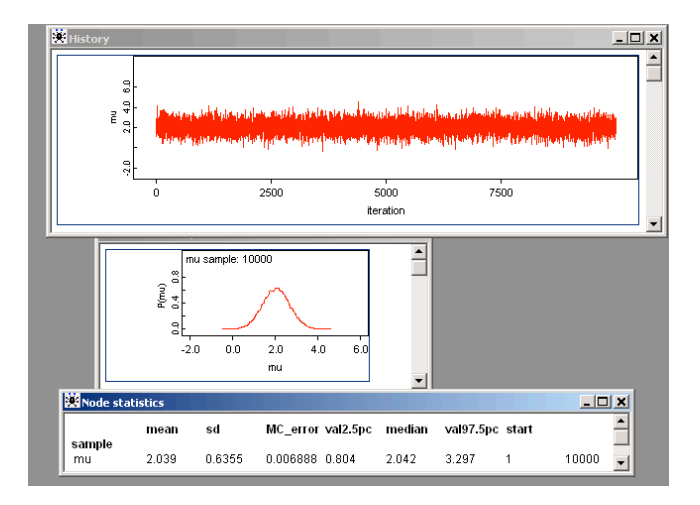

- ▶ Flour beetles are exposed to a toxic substance at 4 different concentrations<sup>1</sup>
- $\blacktriangleright$  Let  $x_i$  be the log-concentration for  $i = 1, \ldots, 4$
- ▶ *n<sub>i</sub>* is the number of beetles exposed at concentration *i*
- $\triangleright$   $y_i$  is the number of beetles who die
- $\blacktriangleright$  Model:

$$
y_i | \theta_i \sim \text{Binomial}(\theta_i, n_i)
$$

$$
\log \left( \frac{\theta_i}{1 - \theta_i} \right) = \alpha + \beta x_i
$$

$$
p(\alpha, \beta) = 1 \times \text{Normal}(\beta | 0, 1000)
$$

 $^1$ Example and data inspired by [http://math.tut.fi/~piche/bayes/winbugs\\_lecture.pdf](http://math.tut.fi/~piche/bayes/winbugs_lecture.pdf) PUBH 8442: Bayes Decision Theory and Data Analysis Bayesian [estimation](#page-0-0) software **Given data:** 

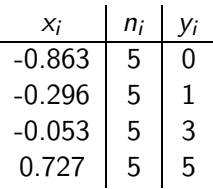

We are interested in LD50, the log-concentration at which 50% of beetles die

$$
LD50 = -\frac{\alpha}{\beta}
$$

Estimate in openBUGS, running MCMC from two different initializations

```
• BUGS code:
model{
```

```
for(i in 1:nx){
    logit(theta[i]) <- alpha+beta*x[i]
   y[i] \sim dbin(theta[i],n[i])
 }
 alpha ∼ dflat()
 beta \sim dnorm(0, 0.001)
 LD50 <- -alpha/beta }
#datalist(y=c(0,1,3,5), n=c(5,5,5,5), x=c(-0.863,-0.296,-0.53,0.727), n \times=4)#init 1:
list(alpha=0, beta=0)#init 2:
list(alpha=0,beta=5)
```
**o** Output:

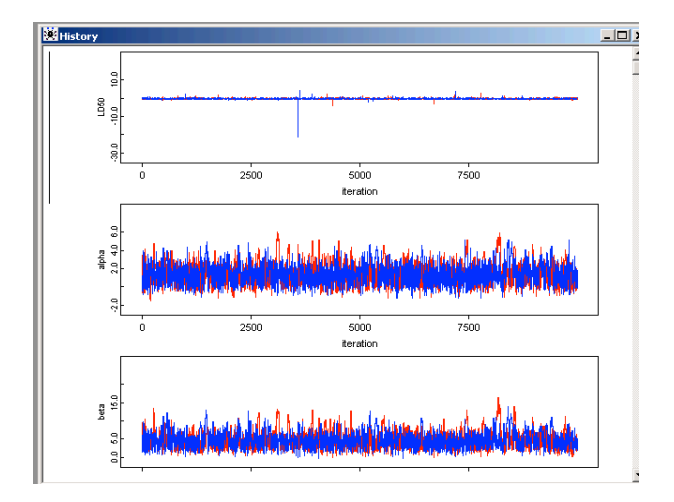

**o** Output:

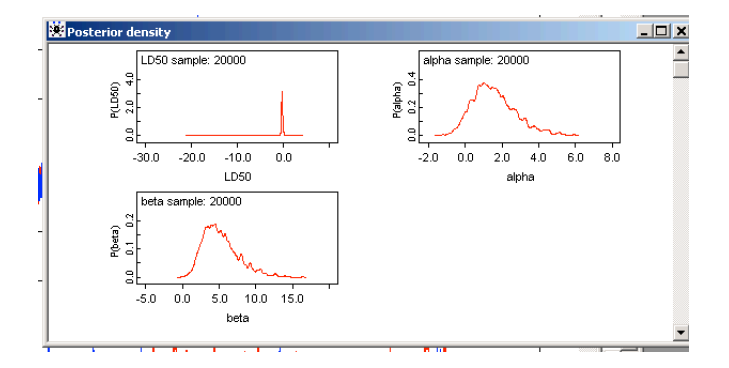

## Estimated LD50 is −0*.*2744, with 95% credible interval *LD*50 ∈ (−0*.*5529*,* 0*.*1503)

Output:

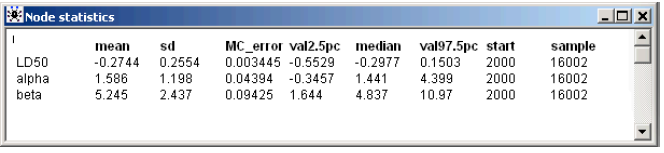

## openBUGS doodle

- As an alternative to specifying model in BUGS syntax, the Doodle option can specify a hierarchical model graphically
- Example ([http://web.engr.oreg](http://web.engr.oregonstate.edu/~tgd/classes/519/assignment1.html)onstate.edu/~tgd/ classes/519/assignment1.html):

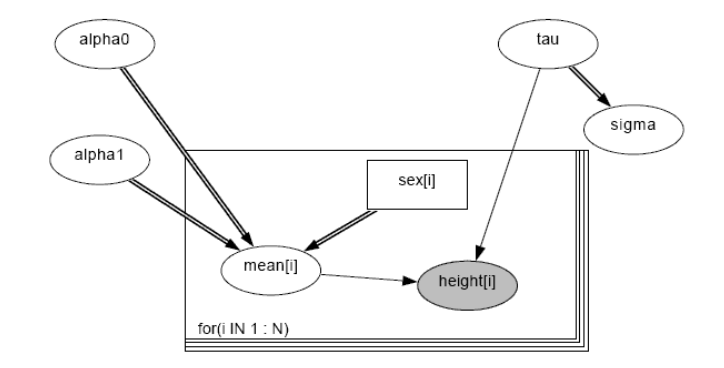

## <span id="page-19-0"></span>R to BUGS

- **•** For tips in saving data in R to BUGS format check out 'FROM R to WinBugs' at [http://www.](http://www.public.iastate.edu/~alicia/stat544/software.htm)public.iastate. edu/~alicia/stat544/software.htm [link broken]
- Also see the R2OpenBUGS package: [https://cran.](https://cran.r-project.org/web/packages/R2OpenBUGS/index.html) r-project.org/web/packages/R2OpenBUGS/index.html
- Another good alternative option is RJAGS: [https://c](https://cran.r-project.org/web/packages/rjags/index.html)ran. r-project.org/web/packages/rjags/index.html
- See course website for additional resources